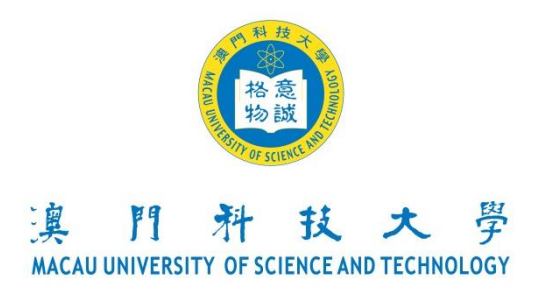

# **Appendix 2: Guidelines for Online Registration of Congregation 2019**

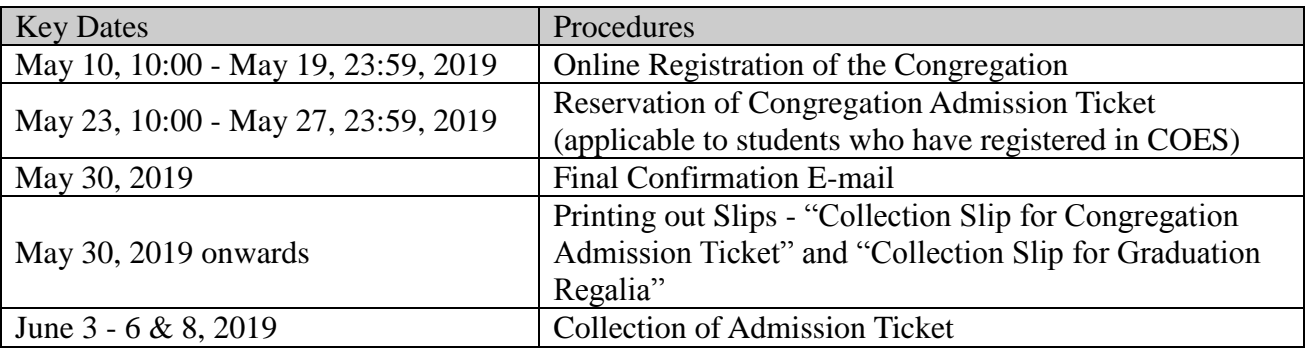

## **1 Online Registration of the Congregation**

## **1.1 Login the COES**

 Please login the Course Online Enrollment System (COES) [\(https://coes-stud.must.edu.mo/coes/login.do\)](https://coes-stud.must.edu.mo/coes/login.do) with your student number and password\*.

\* Password:

1. For potential graduates: please enter your login-password of the COES.

2. For graduates: The password of the COES has been reset to your ID number. Therefore, please enter the complete ID number (e.g. a local student whose ID number is 1234567(8) should enter exactly 1234567(8); a mainland student whose ID number is 12345678912345678X should enter exactly 12345678912345678X.)

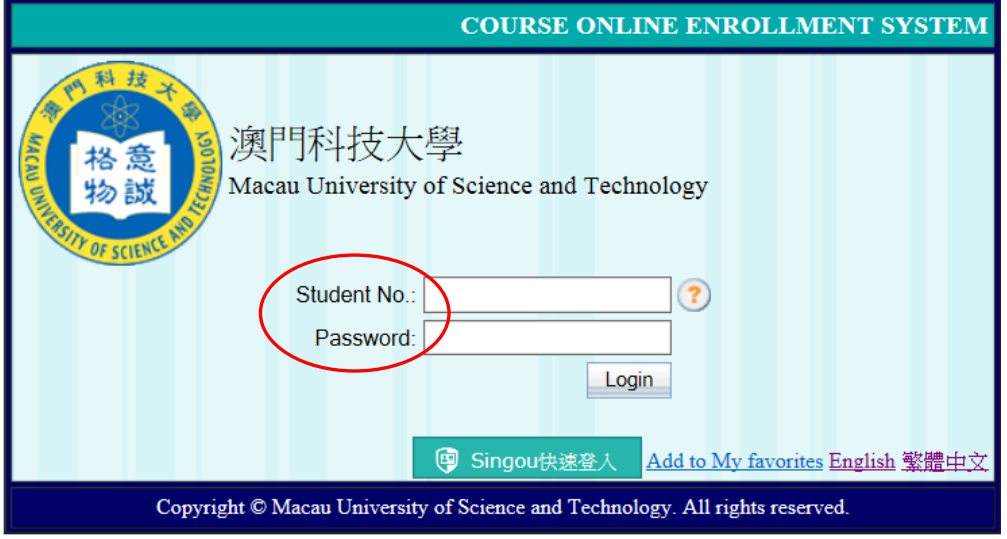

Please click 『Congregation Registration』 after login.

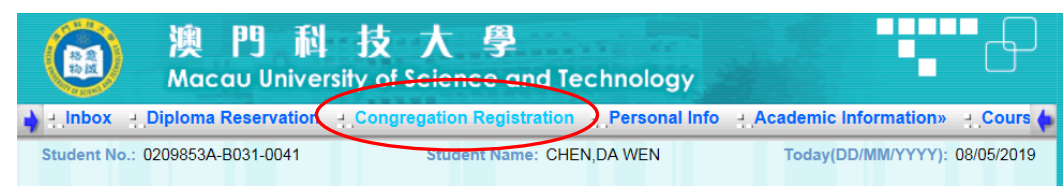

Please read carefully the related notes and click  $\Gamma$  Confirm and Next  $\Gamma$ .

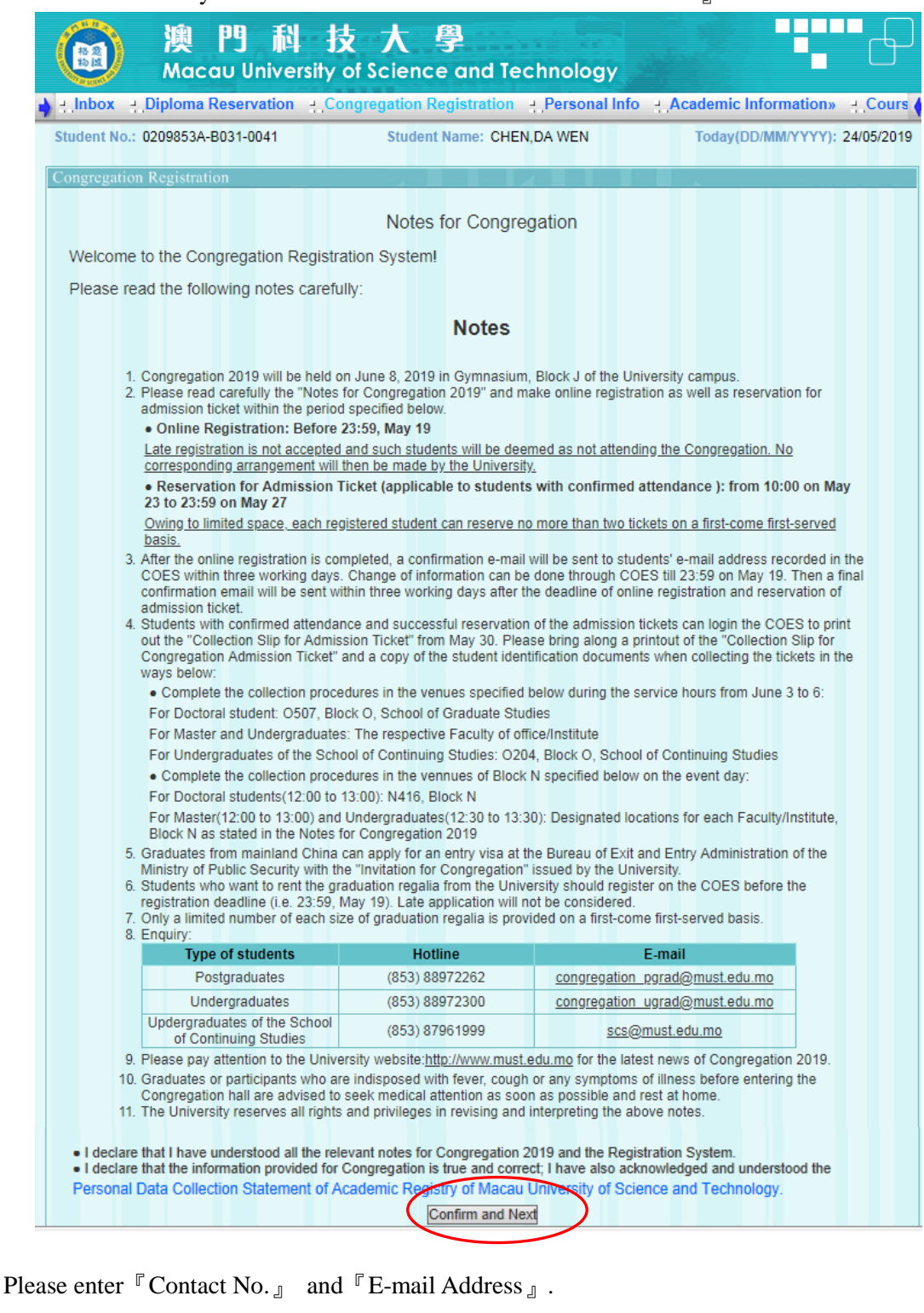

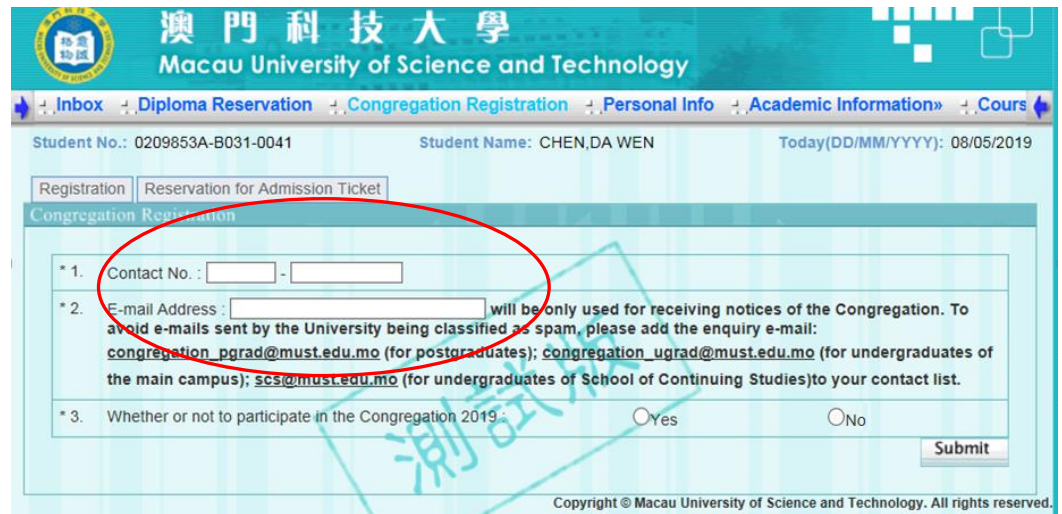

# **1.2 Confirmation of Attendance**

# **1.2.1 Attend the Congregation**

- ◆ Please choose 『Yes』 if you want to attend the Congregation 2019.
- ◆ If you choose to prepare the graduation regalia by yourself, please press 『Self-prepare』and then 『Submit』.

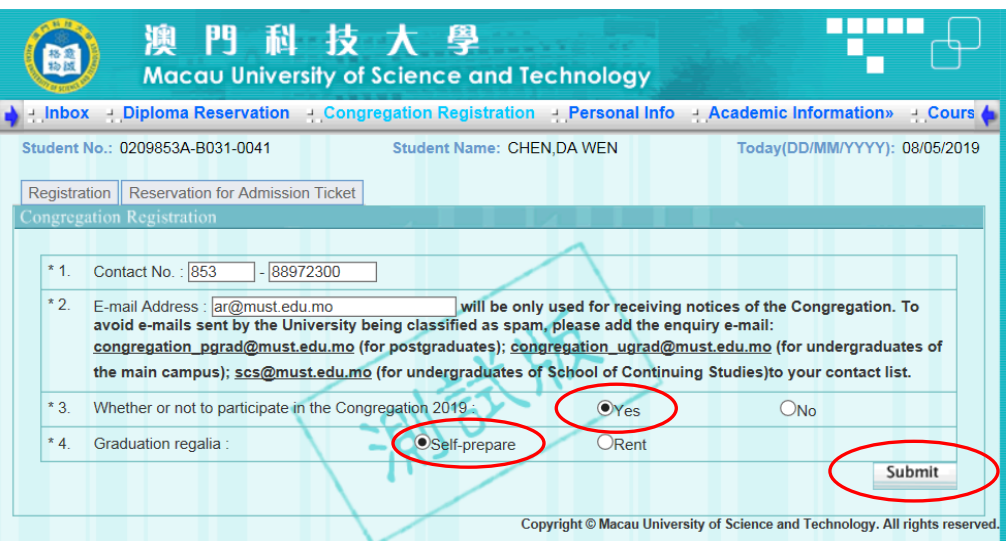

◆ 『Submit successful!』will be shown after submission. Please press 『OK』.

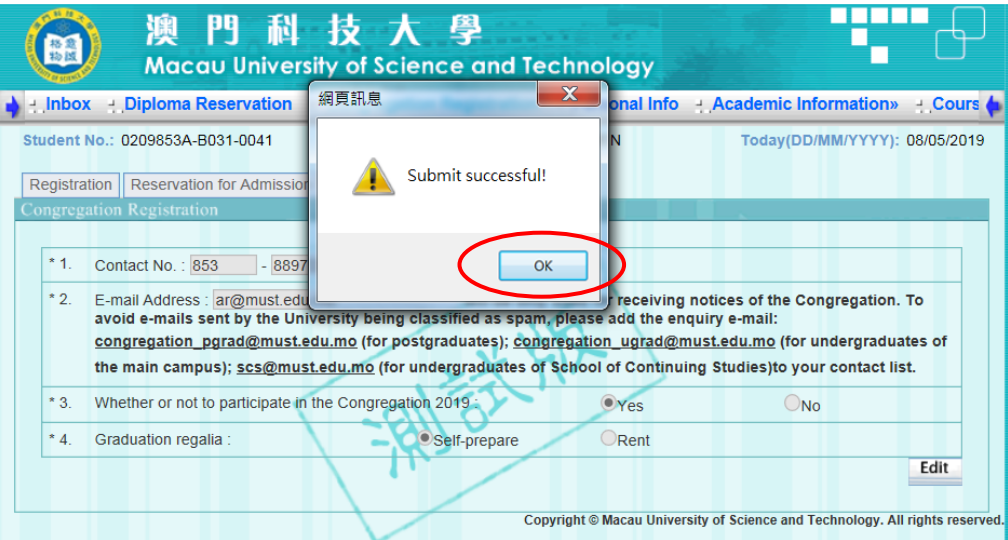

 $\blacklozenge$  If you choose to  $\ulcorner$  Rent<sub>i</sub> the graduation regalia, please also choose your  $\ulcorner$  Gown size<sub>j</sub> and  ${}^{\mathbb{F}}$ Cap size  $_{\mathbb{J}}$  and then  ${}^{\mathbb{F}}$  Submit  $_{\mathbb{J}}$ .

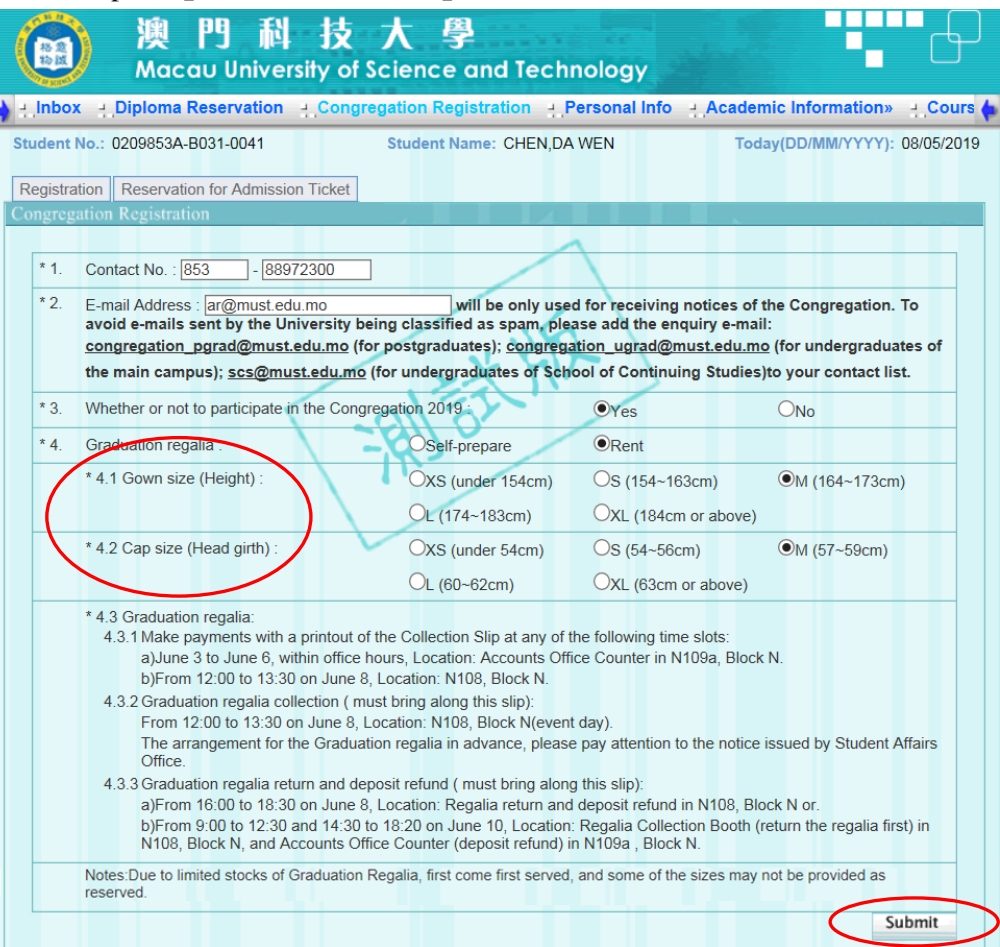

þ

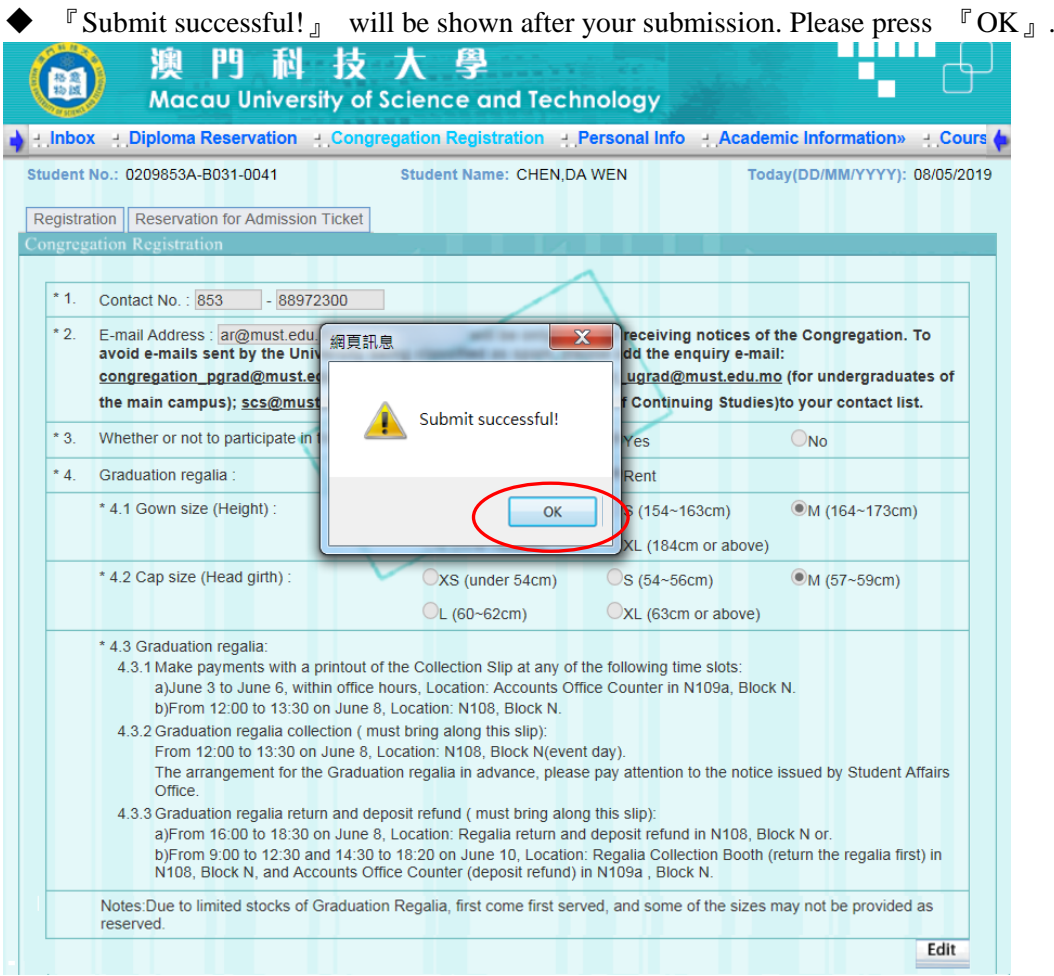

# **1.2.2 Not to Attend the Congregation**

• Please choose  $\sqrt[\Gamma]{N_0}$  if you have decided not to attend the Congregation and then  $\sqrt[\Gamma]{S}$  Submit<sub>g</sub>.

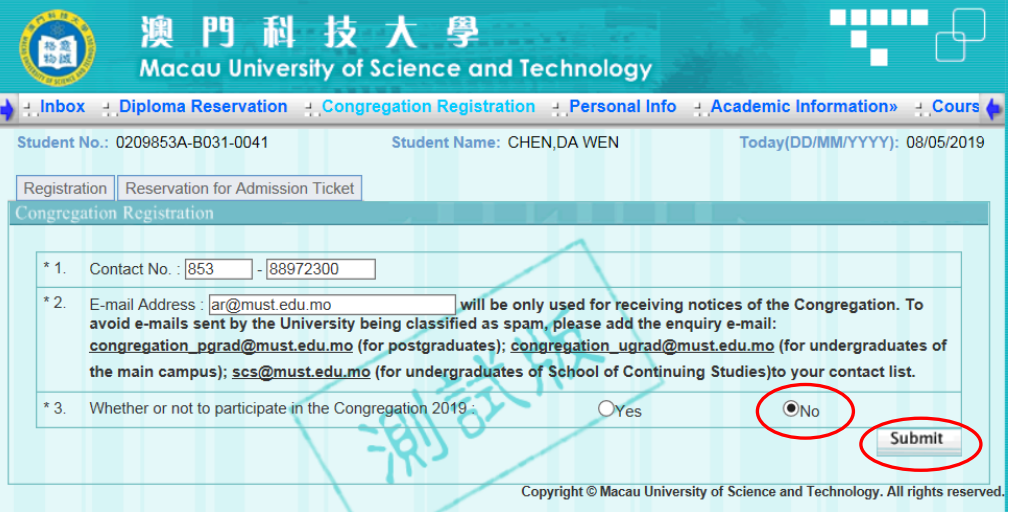

**"**Submit successful!  $\int$  will be shown after your submission. Please press  $\int$  OK  $\int$ .

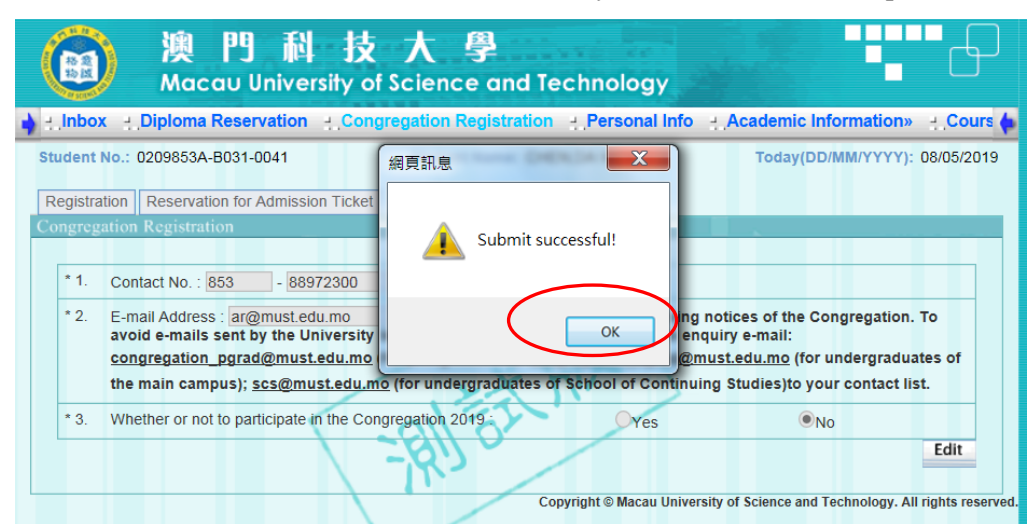

### Please log out from the COES after registration of the Congregation.

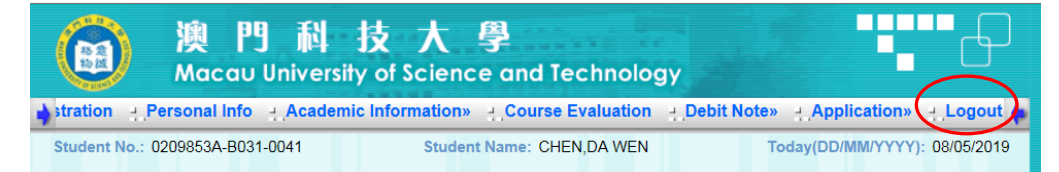

## **1.3 Notes**

- After the online registration is completed, a confirmation e-mail will be sent to students' e-mail address recorded in the COES within three working days. Change of information can be done through COES during the registration period (i.e. 10:00 on May 10 to 23:59 on May 19).
- Students who would like to invite family/friends to attend the congregation should reserve admission tickets during the reservation period (from 10:00 on May 23 to 23:59 on May 27). The tickets will be reserved on a first-come first-served basis.

## **2 Reservation for Admission Ticket**

- Please login the COES within designated period. Please press F Confirm and Next n on the page of 『Congregation Registration』, and then press 『Reservation for Admission Ticket』.
- Please choose the number of your guests attending the Congregation, and then FSubmit<sub>J</sub>.

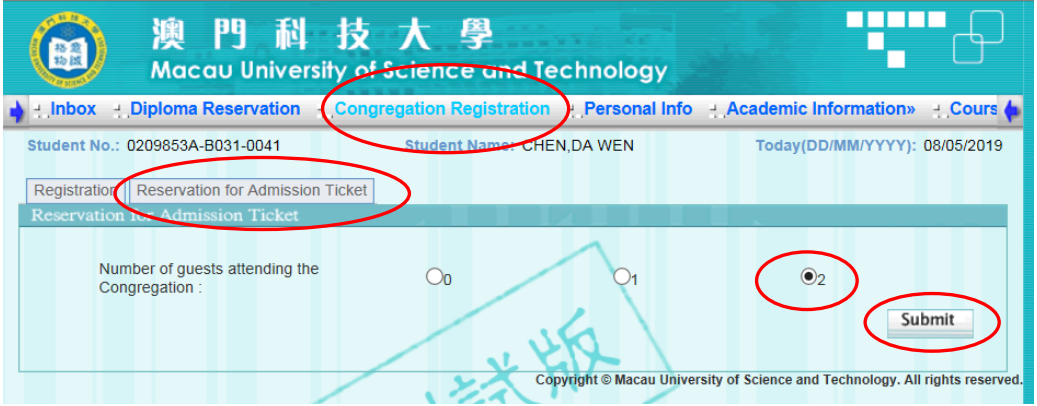

## **2.1 Successful Reservation**

A pop-up window of  $\Gamma$  Submit successful!  $\Gamma$  will be shown after submission. Please press  $\Gamma$ OK  $\Gamma$ .

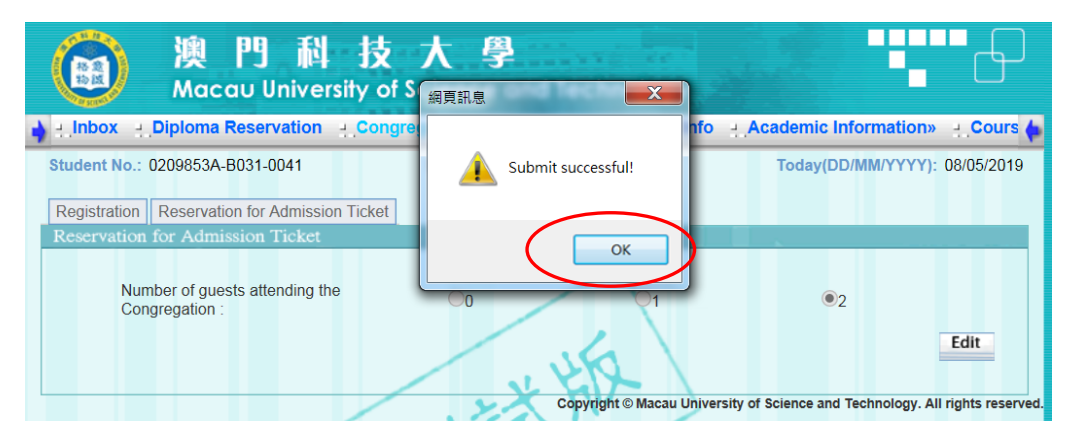

- **2.2 All the Admission Tickets Have Been Reserved**
	- A reminder shown as below after submission indicates that all the tickets have been reserved.

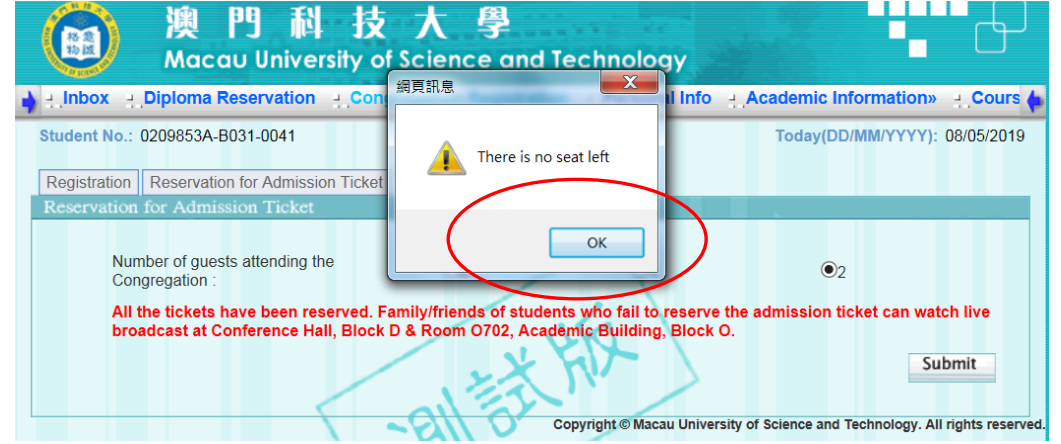

 Family/friends of students who fail to reserve the Congregation Admission Ticket can watch the live broadcast at Conference Hall, Block D / Room O702, Academic Building, Block O.

# **3 Printing out slips -**『**Collection Slip for Congregation Admission Ticket**』 **and**  『**Collection Slip for Graduation Regalia**』

- The University will send out a final confirmation e-mail on May 30 to students who are eligible to attend the Congregation.
- Students should login the COES and press  $\mathbb{F}$  Confirm and Next  $\mathbb{F}$  on the page of  $\mathbb{F}$  Congregation Registration』
	- $\triangleright$  For graduates who have confirmed to attend the Congregation and reserved the admission ticket, please press button (1) 『Print out " Collection Slip for Congregation Admission Ticket"』.
	- $\triangleright$  For graduates who have confirmed to attend the Congregation and rent the graduation regalia, please press button (2)  $\Gamma$  Print out "Collection Slip for Graduation Regalia  $\text{I}$ . Please bring along this slip to make the payment and collect the graduation regalia on the event day.

When you click button (1) and (2), a pop-up window will appear on screen. Please  $\mathbb{F}$  Print  $\mathbb{J}$  the Slip.

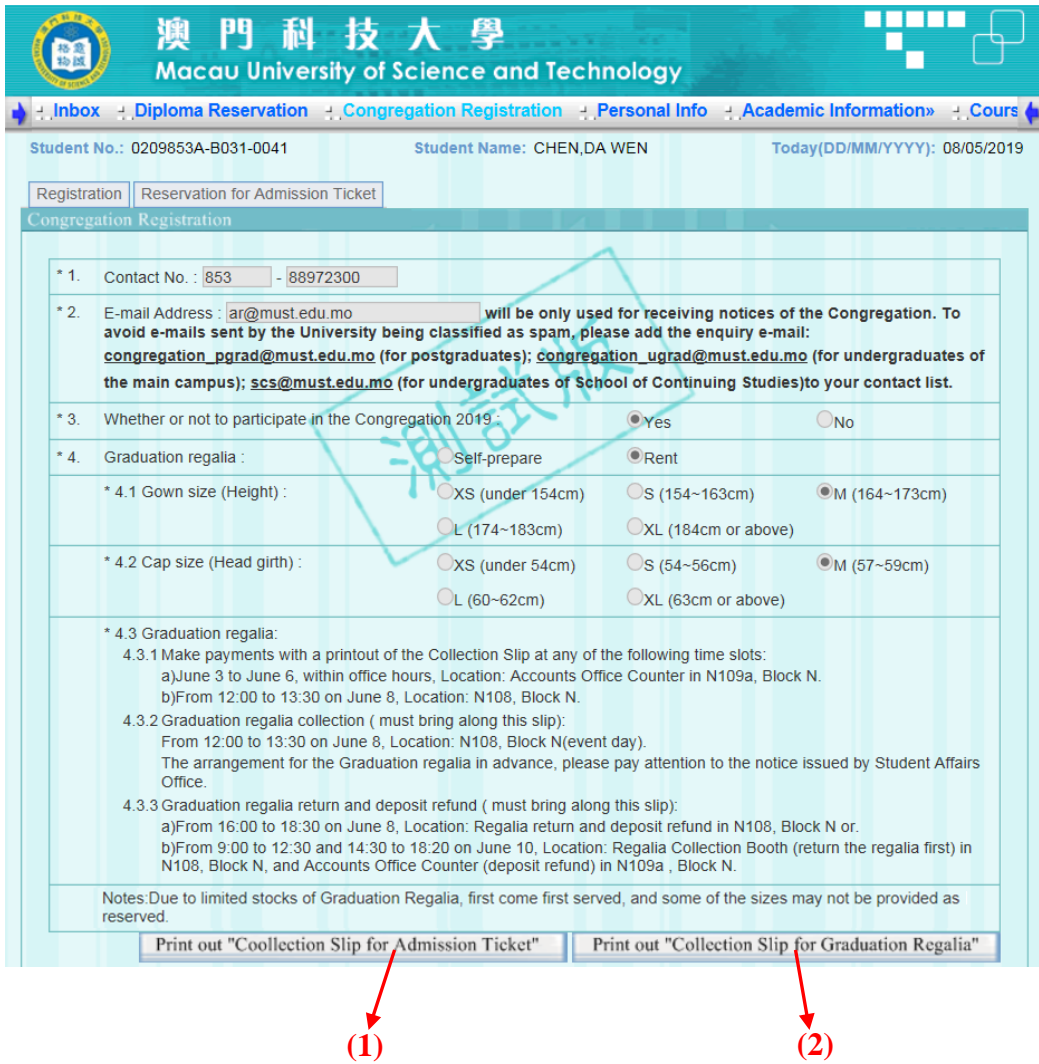

澳門科技大學 Macau University of Science and Technology

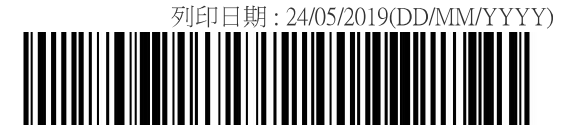

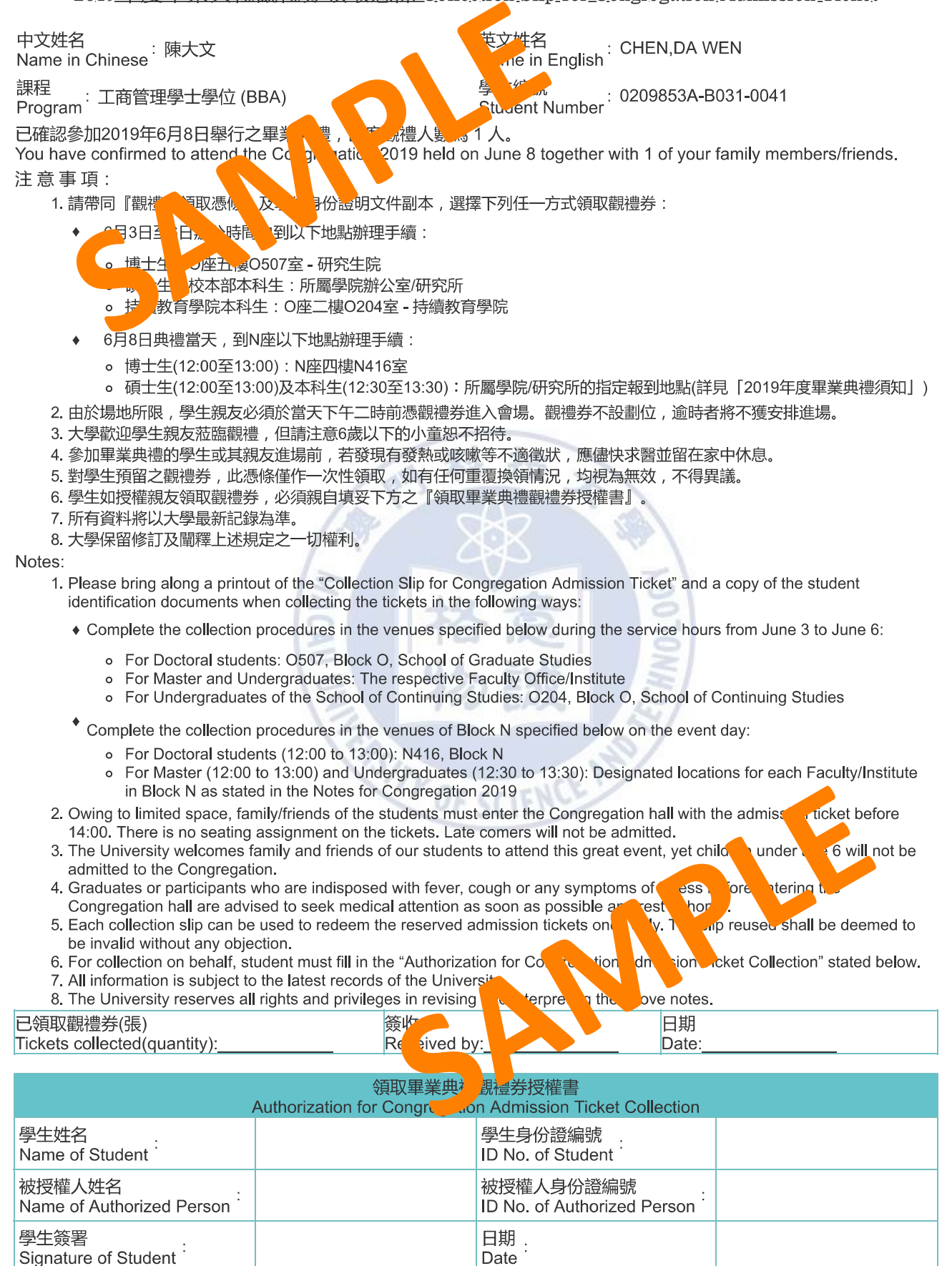

註:被授權人須出示其身份證正本以作核實。

Remark: The authorized person must show the original ID card for verification.

**(#3%)**<br><br>(#8%) Macau University of Science and Technology<br>2019年度畢業典禮畢業袍領取憑條 Collection Slip for Graduation Regalia<br>學<br><sup>學議 StudentName : (中文 Chinese)陳大文<br><sup>學議 StudentName : (中文 Chinese)陳大文 (<br><br><br>#<sup>3</sup> Student No. : 0208583A</sup></sup>

#### 訂單編號 Ref. No.: 437

學生姓名 StudentName : (中文 Chinese)陳大文<br>學號 Student No. : 0209853A-B031-0041 課、 Ogram : 工商管理學士學位 (BBA) 學號 Student No. : 0209853A-B031-0041<br>聯絡電話 Contact No. : 853 - 88972300

<mark>澳门</mark>科技大学

**x**<sub>I</sub>E Detail Address : ar@must.edu.mo

#### 畢業袍套裝 Graduation regalia: 租借 Re

- 1. 畢業袍尺碼 Graduation Grown Size <mark>ま、 Heis N</mark>:M (164~173cm)<br>2. 畢業帽尺碼 Graduation Ca<sub>pt</sub>on (頭 Nabigual):M (57~59cm)
	-
- 2. 畢業帽尺碼 Graduation Canaly<br>3. 大學畢業袍存量有<mark>的文</mark>本必 ₹必<mark>。ミ<sub>全→</sub> ↑。</mark>T尺ﷺ/供,敬請留意。Due to limited stocks of Graduation Regalia, some of the<br>pd as served
- bizes may not be be beed as<br>畢業袍拿 Sradu ion Nia. 4. 畢業袍有人 Sradu<br>4.1 繳<br>2.5 必須攜同
	- 4.1 繳<mark>。 必須楊</mark>可。 <sub>27</sub> Pay rent (must bring along this slip):

Macau University of Science and Tech

- a)6<mark>)。\_\_\_\_ 16</mark> 辨公時間内,地點:N座N109a室曾計處櫃檯 June 3 to June 6, within office hours, Location: Accounts Office Concert in N109a, Block N, or ef. No. : 437<br>
tudentName : (中文 Chinese)陳大文<br>
nt No. : 0209853A-B031-0041<br>
ontact No. : 853 - 88972300<br>
<br>
Sample The Magnetic Company Size<br>
#星業砲存量存 未必は<br>
素能の子宮<br>
#星業砲存量存 未必は<br>
<br>
#国民碼 Graduation Company Size<br>
#星業砲存量存 未必は<br>
<br>
#
- b)6月8日、C0~13:30), 地點: N座N108室 From 12:00 to 13:30 on June 8, Location: N108, Block N.
- 4.2 領取畢業袍(必須攜同憑條) Graduation regalia collection (must bring along this slip):

6月8日(12:00~13:00), 地點: N座N108室 From 12:00 to 13:30 on June 8. Location: N108. Block N. 提前領袍之安排. 可留意學生事務處發出之通告。The arrangement for the Graduation regalia in advance, please pay attention to the notice issued by Student Affairs Office.

4.3 退還畢業袍及領回按金(必須攜同憑條) Graduation regalia return and deposit refund (must bring along this slip): a)6月8日(16:00~18:30), 地點: N座N108室(先退袍後取回按金)或 From 16:00 to 18:30 on June 8, Location: Regalia return and deposit refund in N108, Block N or.

b)6月10日(9:00~12:30、14:30~18:20), 地點: N座N108室(先退袍)及N座N109a室會計處櫃檯(後取回按金)From 9:00 to 12:30 and 14:30 to 18:20 on June 10. Location: Regalia Collection Booth (return the regalia first) in N108. Block N, and Accounts Office Counter (deposit refund) in N109a, Block N.

<mark>租借畢業袍套裝 (Rental of Regalia)</mark><br>租借 租金MOP/HKD180.00 按金MOP/HKD320.00 To Rent Rental(fee) MOP/HKD180.00 Deposit MOP/HKD320.00

## <u>柏信注息事項(Important notes for rental)</u>

- 1. 平 您惊 用作華美杷(華美杷套装巴拓杷、帽及肩帘)之<mark>姐取及退退坟壶</mark>之用。
- This "Collection slip" is used for collecting the graduation regalia and refunding the deposit.
- 2. 租借:學生必須於指定時間内攜同本憑據領取畢業袍。
- Rental: Students must collect the graduation regalia with this collection slip within the specified period of time.
- 3. 退還畢業袍及領回按金請出示按金憑條。不按時退還畢業袍者, 即視為買袍處理, 按金將不獲發還。 For deposit refund, please present the Deposit Refund Slip when you return the graduation regalia. Failing to return on time will be considered as opting for purchasing the regalia and the deposit will not be refunded. 2. 租借:學生必須於指定時間内攜同本憑據領取<br>
Rental: Students must collect the graduation<br>
3. 退還畢業袍及領回按金請出示按金憑條。不按<br>
For deposit refund, please present the Depos<br>
will be considered as opting for purchasing th<br>
4. 交回之畢業袍必須完整無損, 否則已繳之按金<br>
The r soit Refund Slip when you return the graduation regalia. Failing to refunded.<br>金將不獲發還。<br>returned; otherwise the deposit will not be refunded.<br><br>so of the University.<br><br>so of the University.<br><br>so of graduation regalia, the Univ
- 4. 交回之畢業袍必須完整無損, 否則已繳之按金將不獲發還。 The regalia should remain intact when it is returned; otherwise the deposit will not be refuring 5. 所有資料將以大學最新記錄為準。
- 
- All information is subject to the latest records of the University.
- 6. 遇有關租借畢業袍的一切糾紛, 大學擁有最終之仲裁權利。

In case of any disputes regarding the rental of graduation regalia, the University case of any disputes redition.

#### 工作人員填寫 Staff Use Only

Accounts Office Signature:

會計處專用 Accounts Office User Only the Community of Lease only the Buffice Use Only

合共收妥現金:<br>Total Cash Received: 2MOP500.002 HKD500.00

會計處簽章:

M<sub>gali</sub> Seceipt Signature:<br><sup>9</sup>生事務虑簽章: tudent Affairs Office Signature:

#### 領回按金憑條 Deposit Refund Slip

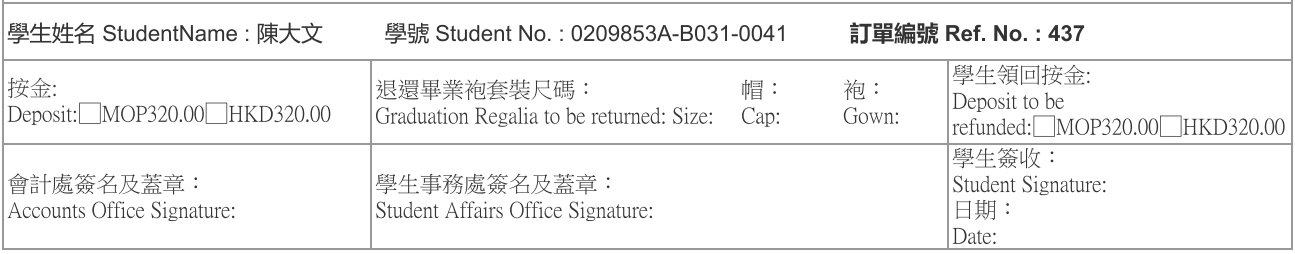